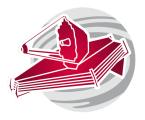

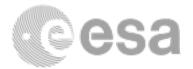

## ESAC 2017 JWST Workshop

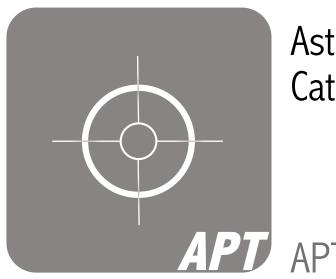

Astronomer's Proposal Tool Demo Catarina Alves de Oliveira (ESA)

**U** APT demonstration

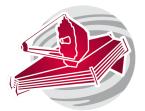

# APT: Astronomer's Proposal Tool

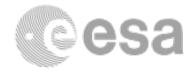

Some features of APT for JWST:

- Single phase submission (with exception of some modes)
- Template-based (1 template 1 instrument mode)
- Integrated access to other tools (e.g., Simbad, Aladin, scheduler)

APT is the tool where you will implement your scientific idea. If selected by the TAC, it's ready to be executed on JWST!

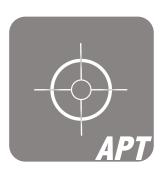

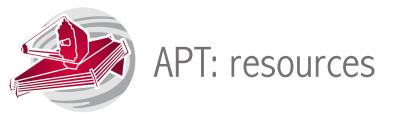

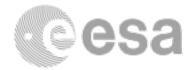

#### Download and install APT:

#### http://www.stsci.edu/hst/proposing/apt

Documentation:

https://jwst-docs.stsci.edu/display/JPP/JWST+Astronomers+Proposal+Tool+Overview

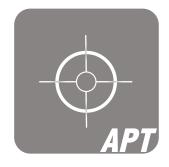

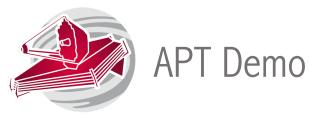

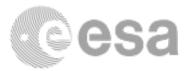

- Create a new proposal
- Start a new observation
- Select a template and edit the parameters
- Assess the proposal implementation on-sky
- Schedulability of the observations
- Submission
- Where/How to find documentation
- Getting help

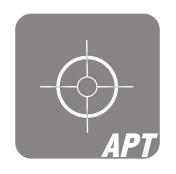

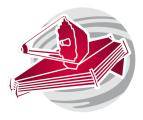

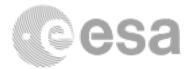

# Start DEMO

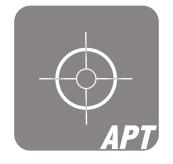

ESAC 2017 JWST Workshop. APT demonstration

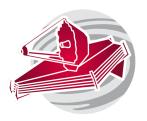

## Concluding remarks

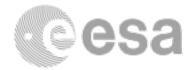

- > Get familiar with the different templates you are planning to use
- > Learn how to effectively use the JWST toolbox to feed the information to APT
- $\succ$  Use the inbuilt tools in APT to assess the feasibility of your observations
- Follow the links to the documentation to tune the template parameters to your science case
- Contact the helpdesk for questions: https://stsci.service-now.com/jwst

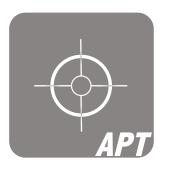